### **3.1 CO2 Pong - Plattform steuern**

# APPCAMPS

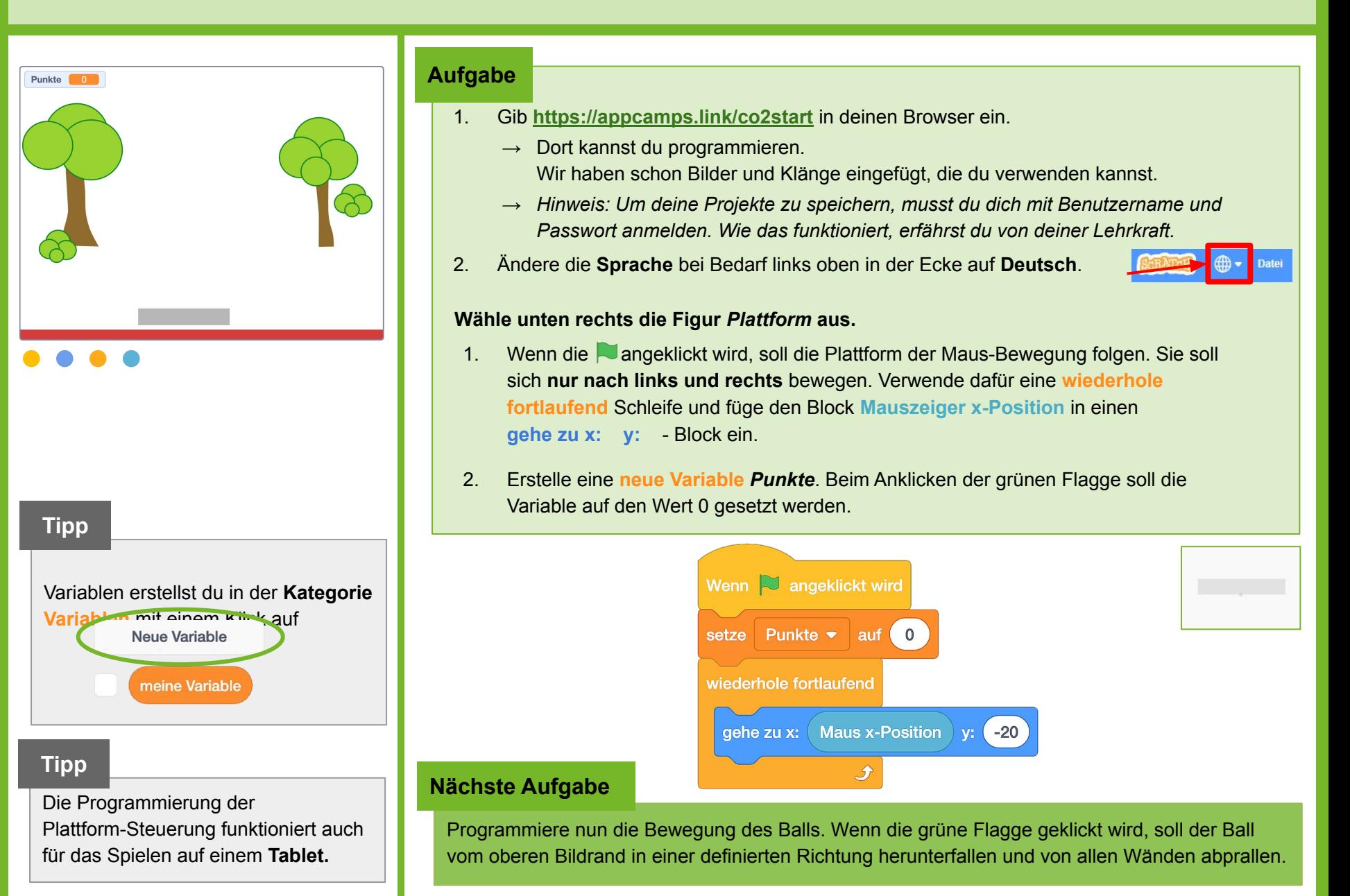

www.appcamps.de

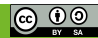

### **3.2 CO2 Pong - Bewegung des Balls**

APPCAMPS

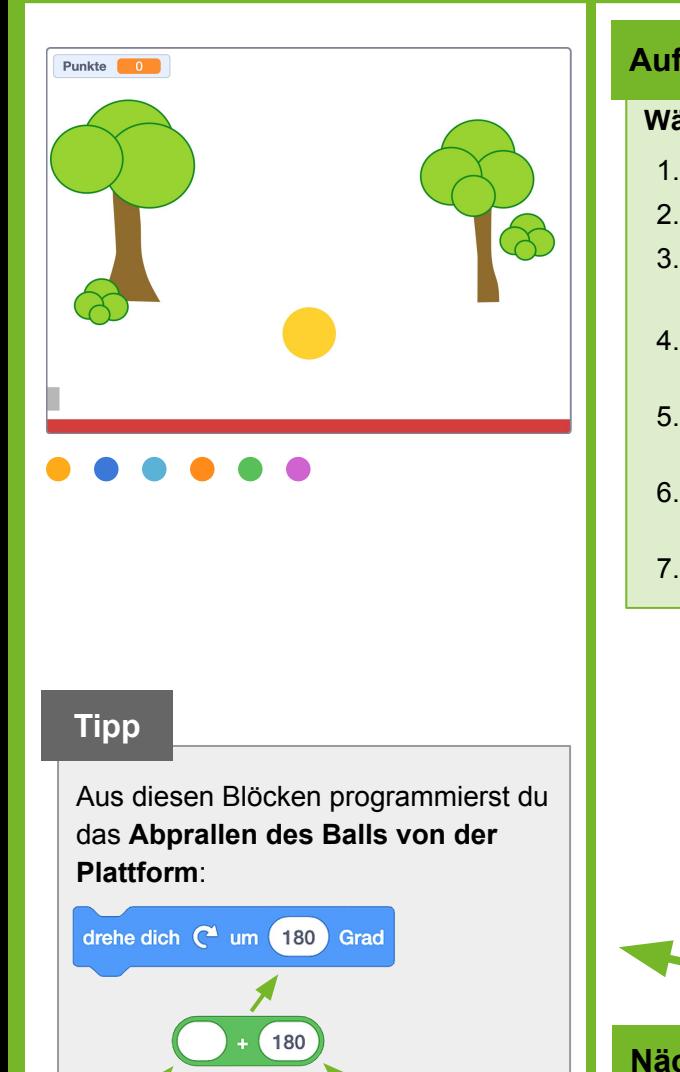

 $\leftrightarrow$  < spielend nachhaltiq />

**Richtung** 

#### **Aufgabe**

#### **Wähle unten rechts die Figur** *Ball* **aus.**

- 1. Beim Klick auf die , soll die **Richtung** auf 150 Grad gesetzt werden.
- 2. Der Ball soll immer an der gleichen Stelle beginnen.
- 3. Verwende eine **wiederhole fortlaufend** Schleife und lasse den Ball **vom Rand abprallen** und **10er Schritte gehen**.
- 4. Überprüfe mit einer bedingten Anweisung **falls dann**, ob der *Ball* die Figur *Plattform* **berührt**. Tut er das, soll ein **Klang** abgespielt werden.
- 5. Nun wird es knifflig: Der *Ball soll* zurückprallen: Eine **180-Grad-Drehung** bedeutet **umkehren.** Der Ball hat im Spiel aber **unterschiedliche** Richtungen.
- 6. **Addiere** 180 Grad zur **Richtung**, die der *Ball* in dem Moment hat, wenn er die *Plattform* berührt. Eine **Zufallszahl zwischen 180 und 165 Grad** macht das Spiel spannender.
- 7. Ändere den **y-Wert** um 10, damit der Ball nicht in die Plattform eintaucht.

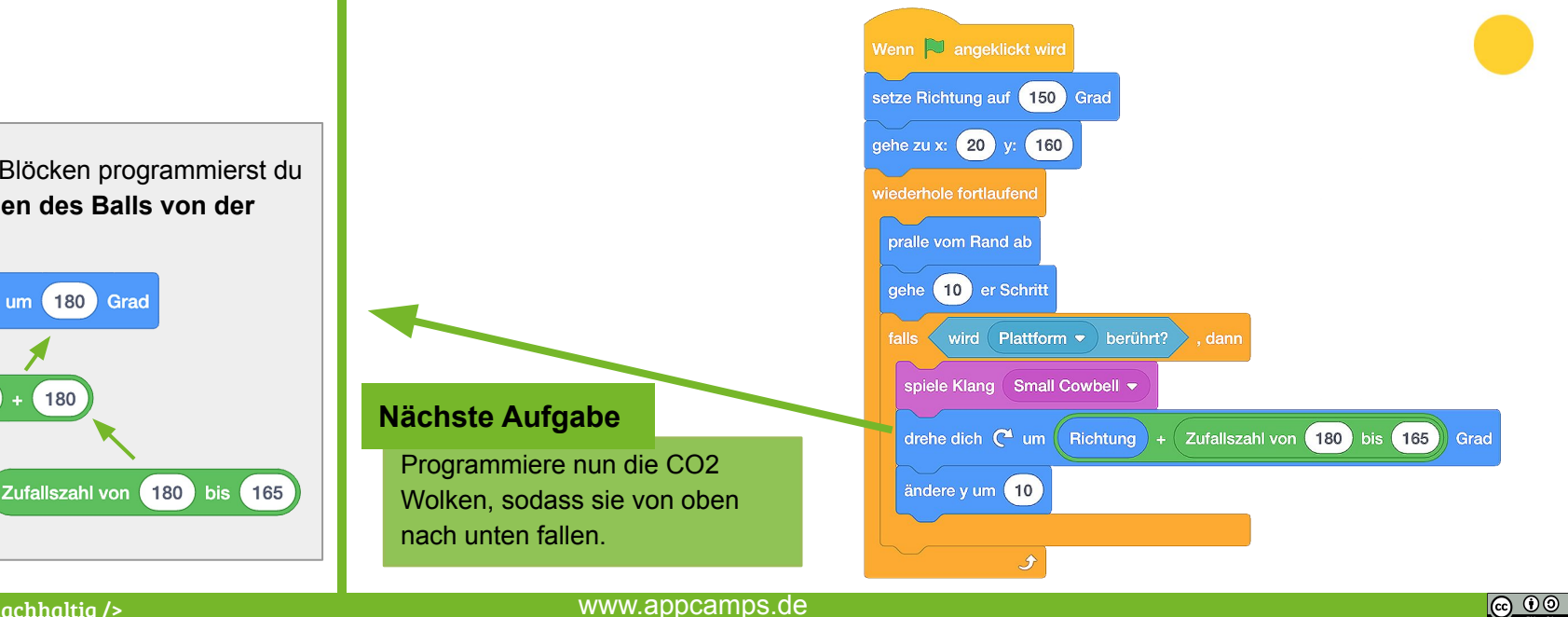

# **3.3 CO2 Pong - Wolken fallen nach unten**

# **APPCAMPS**

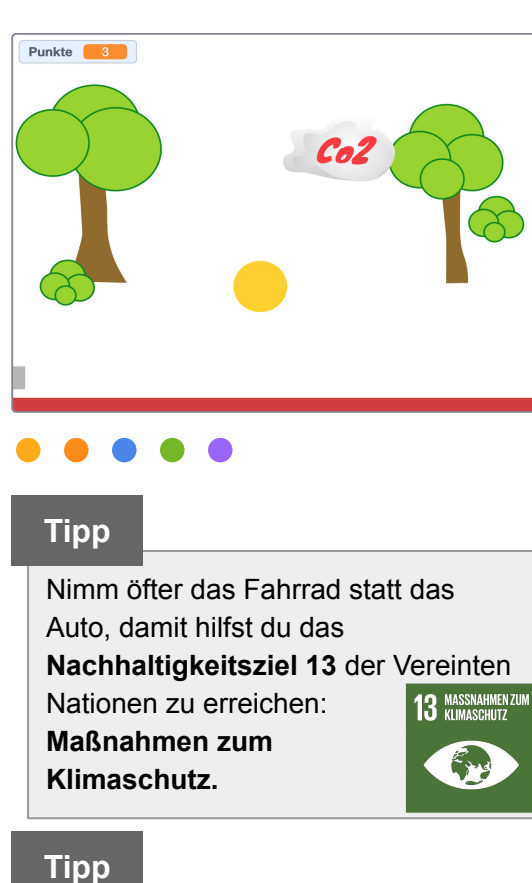

Vergleichsoperatoren findest du in der Kategorie **Operatoren.** Den ovalen **y-Position**-Block musst du selbst in den grünen Operator Block einfügen:

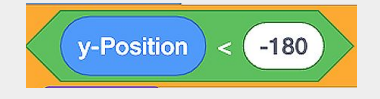

### **Aufgabe**

#### **Wechsle zur Figur** *Wolke***:**

- 1. Wenn die angeklickt wird, soll die **y-Position** der *Wolke* **immer** kleiner werden.
- 2. Überprüfe mit einer bedingten Anweisung **falls dann** und einem **Vergleichsoperator**, ob der **y-Wert kleiner** als **-180** ist. Wenn das der Fall ist, soll sich die Wolke **verstecken.**
- 3. Die Wolke soll nun **1-3 Sekunden warten**, zu einer **Zufallsposition** am oberen Bildrand (**y-Wert** = **180** gehen und sich **zeigen**.

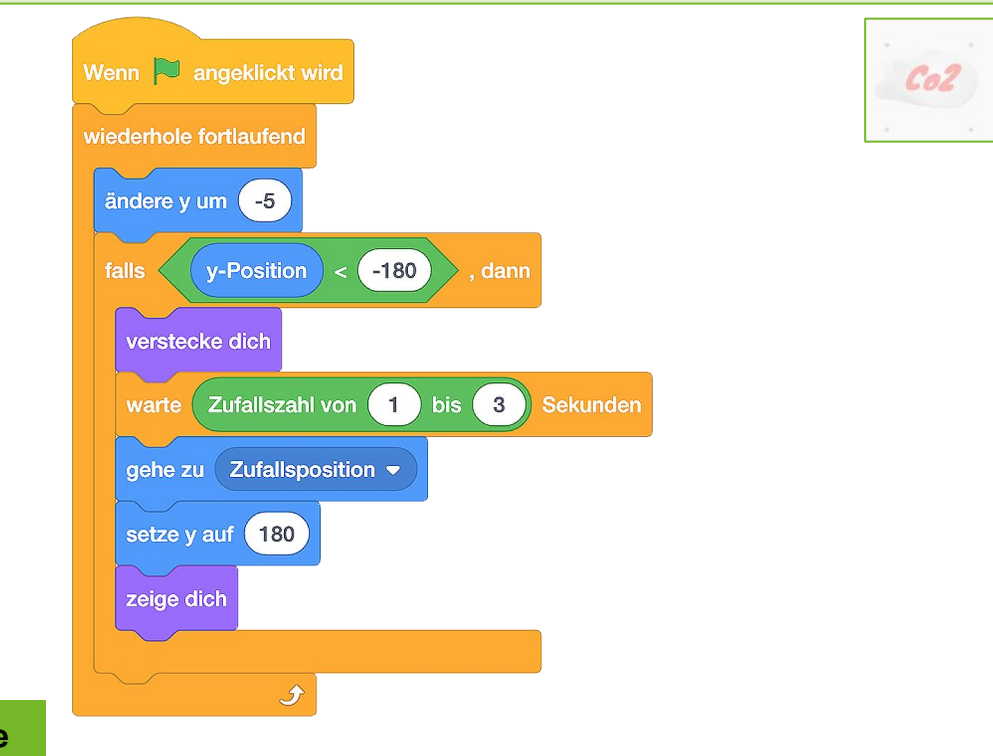

#### **Nächste Aufgabe**

Programmiere nun deinen **Punktezähler** und das **Spielende,** wenn der Ball den Boden berührt.

#### www.appcamps.de

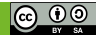

 $\leftrightarrow$  < spielend nachhaltiq />

# **3.4 CO2 Pong - Punktezähler und Spielende**

# **APPCAMPS**

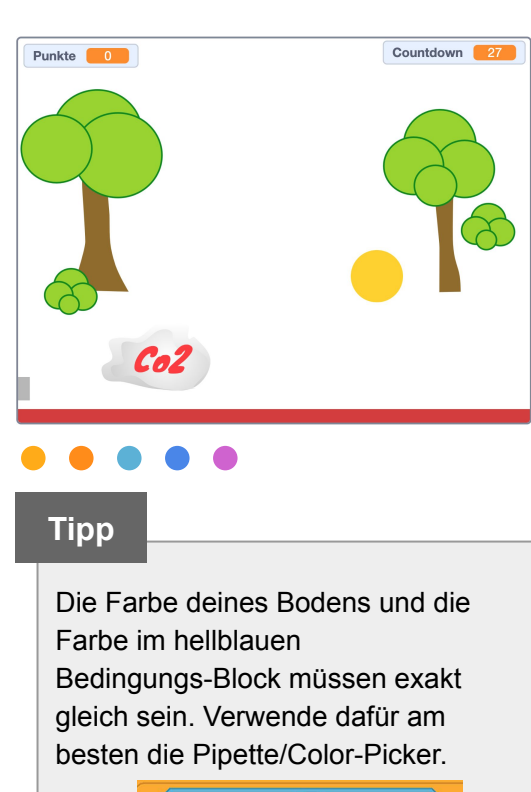

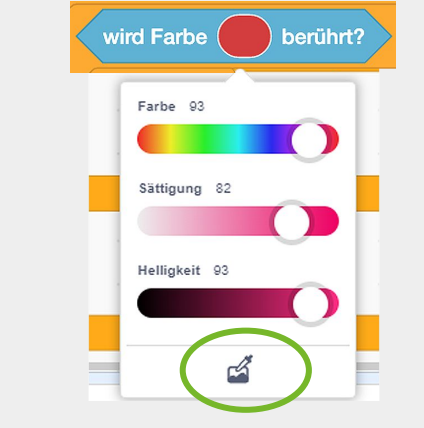

#### **Aufgabe**

#### **Wechsle zur Figur** *Ball***:**

1. Überprüfe mit einer bedingten Anweisung **falls dann**, ob der *Ball* die Farbe des Bodens **berührt**. Tut er das, sollen alle Skripte **gestoppt** werden.

#### **Wechsle zur Figur** *Wolke***:**

- 2. Überprüfe mit einer bedingten Anweisung **falls dann**, ob die *Wolke* den *Ball* **berührt**.
- 3. Tut sie das, soll ein **Klang** abgespielt werden, sich deine **Variable** *Punkte* um 1 erhöhen und die Wolke soll zu einer **Zufallsposition** mit dem **y-Wert 180** (oberer Bildrand) gehen.

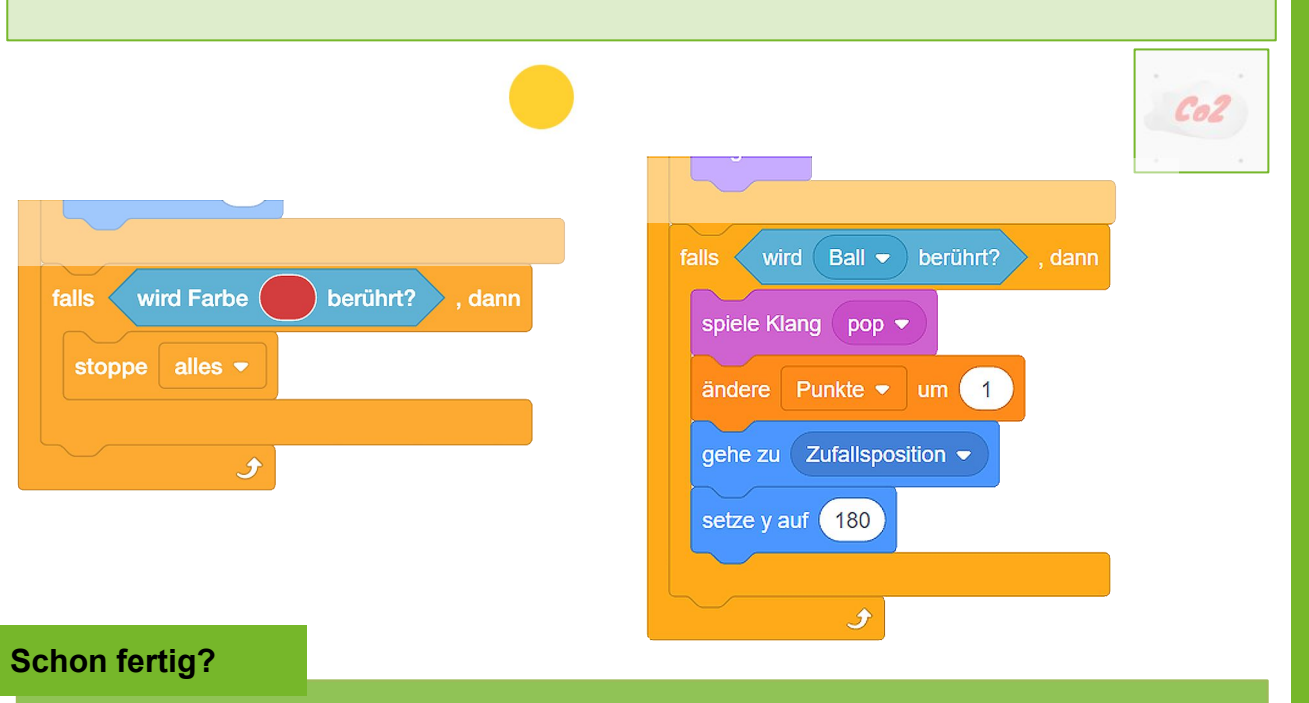

#### Super! Nun kannst du dein "CO2 Pong"-Spiel ausprobieren. Erweitere dein Spiel gern mit **einem Countdown**, einem **zweiten Ball** oder **gestalte eigene Hintergründe** und **Figuren**.

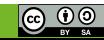